# **Use CTITest to Troubleshoot IPCC Agent Login Problems**

**Document ID: 23063**

## **Contents**

**Introduction Prerequisites** Requirements Components Used Conventions  **Configure CTITest Test the Agent Login Troubleshoot Related Information Introduction**

This document outlines a process that uses **CTITest** as a tool to troubleshoot agent login problems. **CTITest** is a utility that connects to the Computer Telephony Integration (CTI) Server and allows you to mimic the actions of an agent. The **CTITest** utility and documentation reside on your Cisco Intelligent Contact Management (ICM) Peripheral Gateway (PG) in the  $c:\i c^* \to \text{cols directory}.$ 

**Note:** The letter **c** is the drive where Cisco ICM is installed. If ICM is installed on a different drive in your configuration, use your drive letter.

## **Prerequisites**

### **Requirements**

Cisco recommends that you have knowledge of these topics:

- Basic knowledge of Cisco ICM
- Knowledge of CTI
- Knowledge of the IP Contact Center (IPCC) environment
- Agent Login Problems
- IPCC Tracing

### **Components Used**

The information in this document is based on Cisco ICM version 4.6.2 and later.

The information in this document was created from the devices in a specific lab environment. All of the devices used in this document started with a cleared (default) configuration. If your network is live, make sure that you understand the potential impact of any command.

### **Conventions**

Refer to Cisco Technical Tips Conventions for more information on document conventions.

## **Configure CTITest**

These steps should be done on the PG where CTI Server is installed.

- 1. From the Task bar, choose **Start > Run** in order to display the Run dialog box.
- 2. Type **cmd** in order to open a DOS command prompt.
- Type **ctitest**, a default profile appears, as shown in Figure 1. 3.

#### **Figure 1: CTITest**

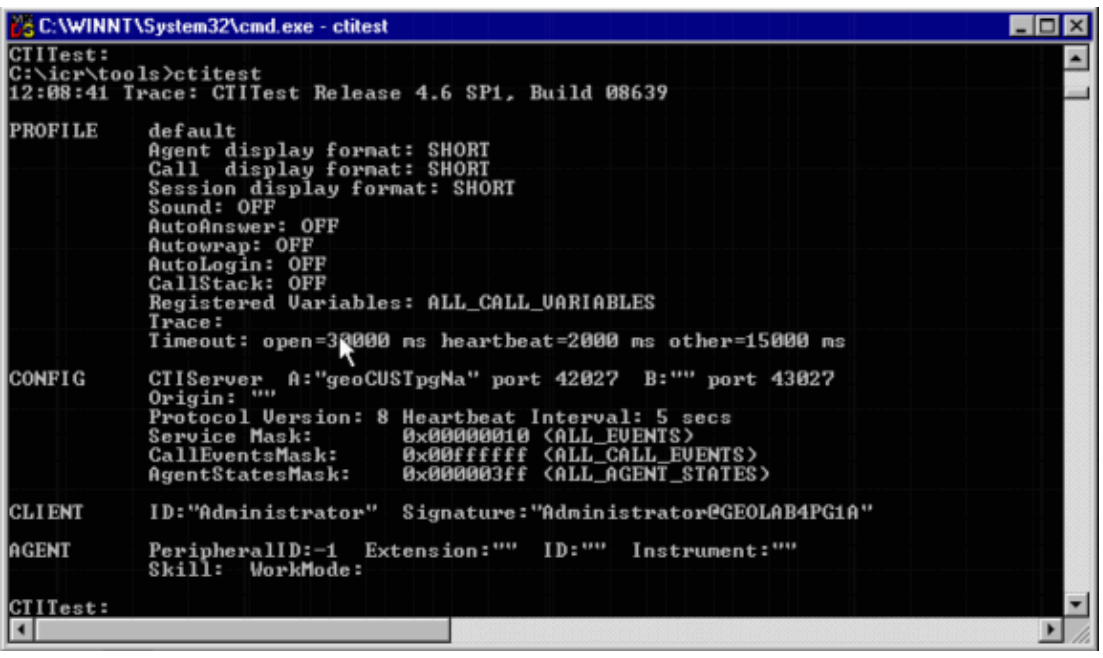

- 4. Use the **config** command in order to configure these:
	- ♦ Hostnames/IP addresses of the **ctiserver** machines
	- ♦ Port numbers for the **ctiserver** machines
	- Service mask this client uses: ♦

◊ /service 7 for client control

Protocol version of CTI Server ♦

◊ Cisco ICM version 4.6.x − /version 8

- ◊ Cisco ICM version 5.x − /version 9
- ◊ Cisco ICM version 6.x − /version 9
- **Config /?** for help and further information on the command ♦

#### **Figure 2: Config**

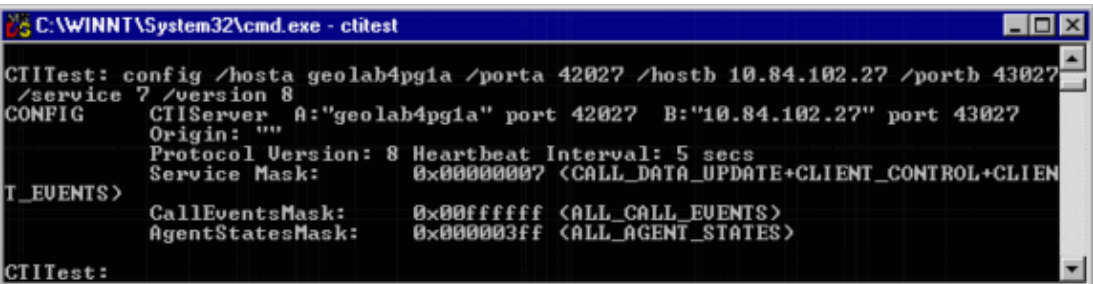

5. Use the **agent** command in order to configure these:

- ♦ Agent ID
- ♦ Agent Extension
- ♦ Agent Instrument
- ♦ Peripheral ID
- **Agent /?** for help and further information on the command ♦

#### **Figure 3: Agent**

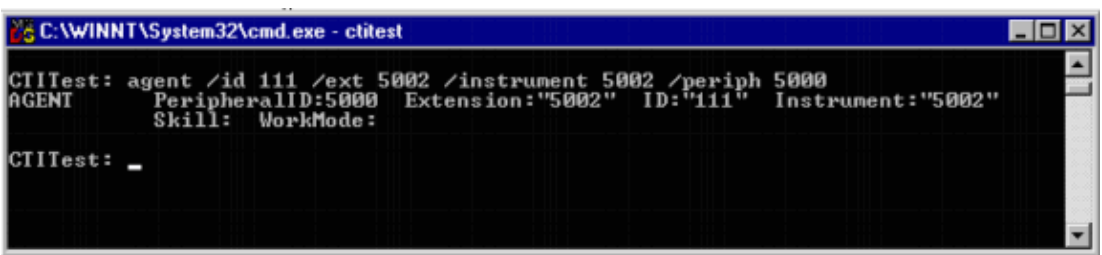

## **Test the Agent Login**

Once **ctitest** has been configured, you can test the agent login.

- 1. From the Task bar, choose **Start > Run** in order to display the Run dialog box.
- 2. Type **cmd** in order to open a DOS command window.
- 3. Type **ctitest**, a default profile opens.
- 4. Type open.

**Figure 4: CTITest −− Open**

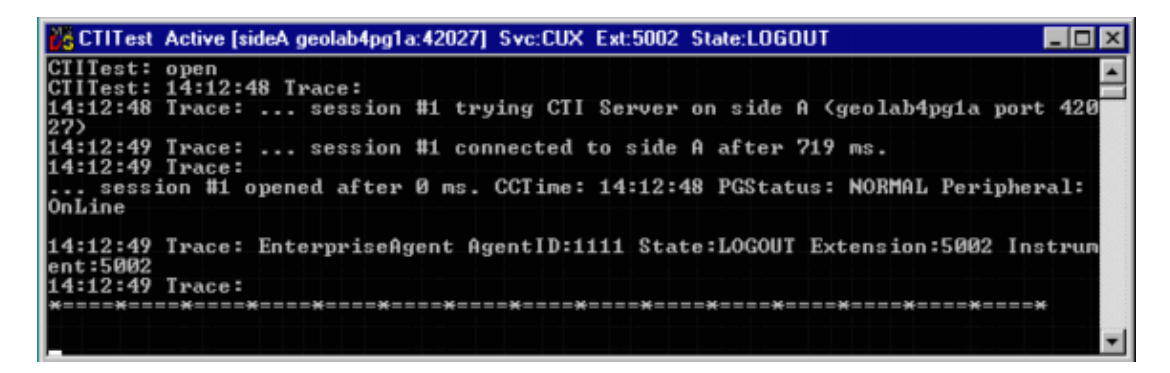

The session to CTI Server is opened and the current agent state is returned. Use these in order to log in: 5.

login (agentid)(password) /instrument (instrument)

**Figure 5: CTITest −− Login**

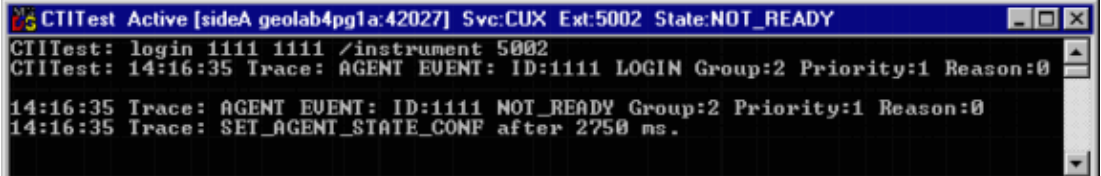

The previous image is an example of a successful login attempt.

**Note:** The agent is logged in and the current state is returned (NOT\_READY).

## **Troubleshoot**

In the event there is a failure, complete these steps. The results should be packaged to open a Cisco Technical Assistance Center case.

- 1. Turn up IPCC Tracing.
- 2. Reproduce the agent login failure with **CTITest**
- 3. Use the Dumplog Utility and gather these files:
	- ♦ Jtapi
	- ♦ PIM
	- ♦ OPC
	- ♦ Ctiserver
- Collect the text clip of the failed **ctitest** login. 4.

Registered users can use the TAC Service Request Tool (registered customers only) in order to open a case with Cisco Technical Support.

## **Related Information**

- **Recommended Tracing Levels for Troubleshooting IPCC Issues**
- **Troubleshoot IPCC Agent Login Failures: CF\_Invalid\_AgentID\_Specified**
- **CTI Test Guide**
- **How to Use the Dumplog Utility**
- **CTI Test Utility Program**
- **Technical Support & Documentation − Cisco Systems**

Contacts & Feedback | Help | Site Map

© 2013 − 2014 Cisco Systems, Inc. All rights reserved. Terms & Conditions | Privacy Statement | Cookie Policy | Trademarks of Cisco Systems, Inc.

Updated: Nov 01, 2006 Document ID: 23063